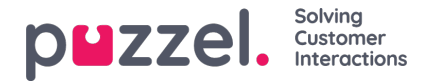

## **Oprettelse af køer**

- 1. Vælg fanen **Queues & Skills** (Køer og kompetencer) i menuen Settings (Indstillinger).
- 2. Vælg **Forecast Queues** (Prognosticer køer) i venstre menu.
- 3. Klik på "**+**"-ikonet nederst til højre på skærmen.
- 4. Navngiv køen
- 5. Angiv Patience (Tålmodighed) i sekunder. Tålmodighed er den tid, en kunde er villig til at vente, før der lægges på. Lad værdien være 0 for udskudte køer såsom e-mail.
- 6. Angiv Service Level (Serviceniveau)**ELLER** ASA.
- 7. Vælg medietype
- 8. Vælg den kompetence, der er knyttet til køen. Kompetencen skal være oprettet før køen.
- 9. Angiv eventuelle aliaser for køen.

Alias – Har mange funktioner. Grundlæggende bruges dette til integrationsformål, når du får data direkte fra din ACD. Alle indtastede aliaser fletter data fra forskellige køer i ACD'en.

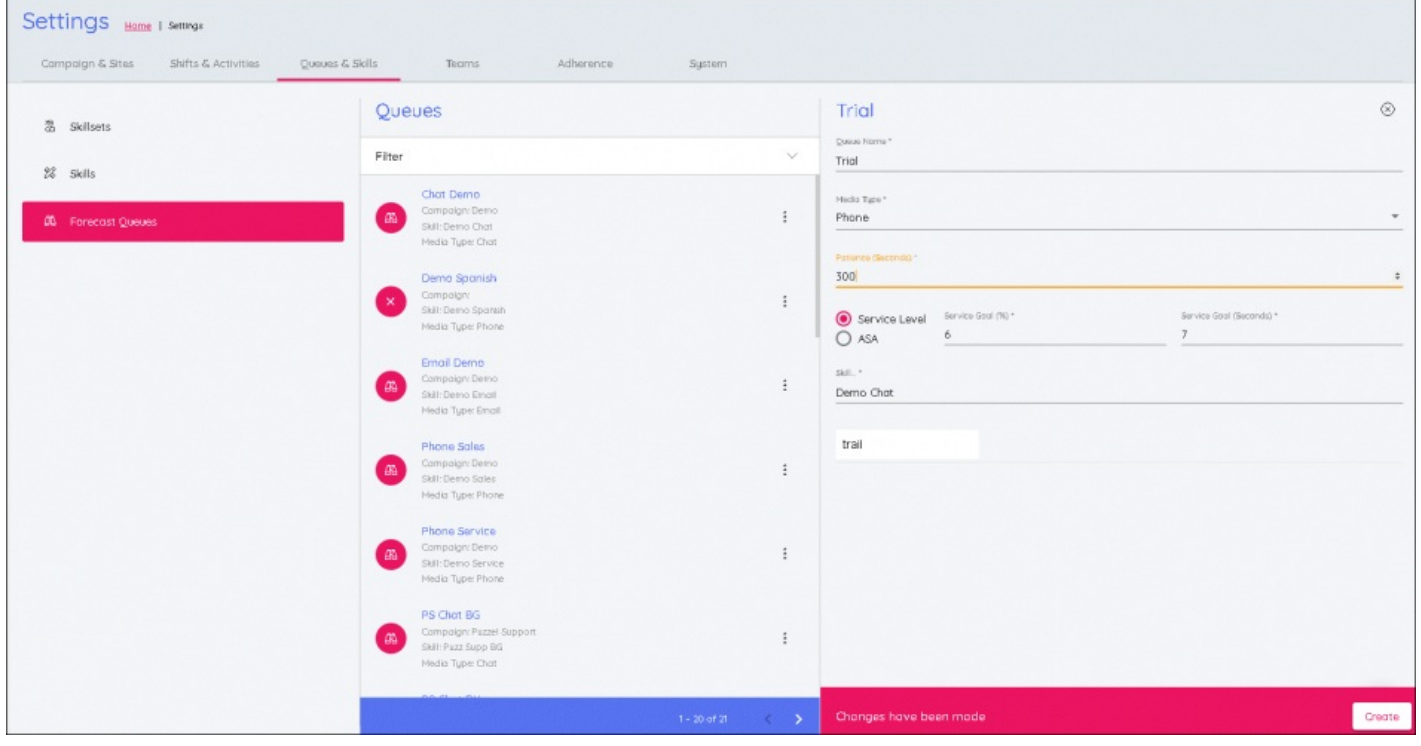